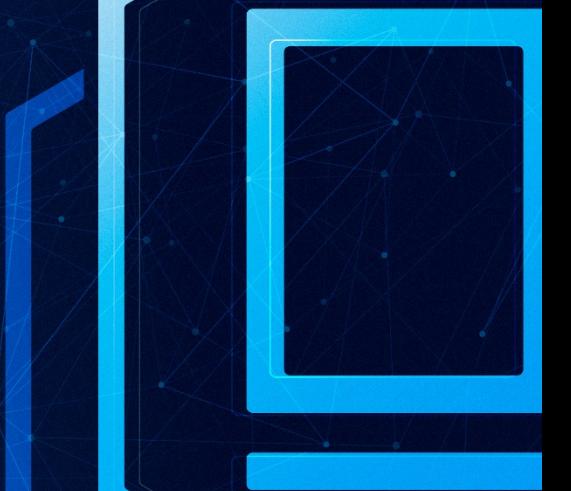

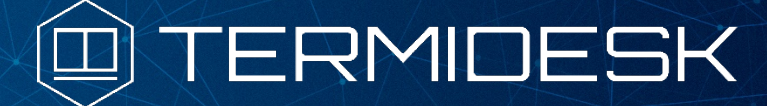

# РУКОВОДСТВО АДМИНИСТРАТОРА

## СЛЕТ.10001-01 90 04

Версия 4.1.1. Выпуск от июня 2023

Настройка компонента «Агент»

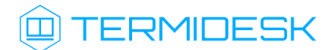

## ОГЛАВЛЕНИЕ

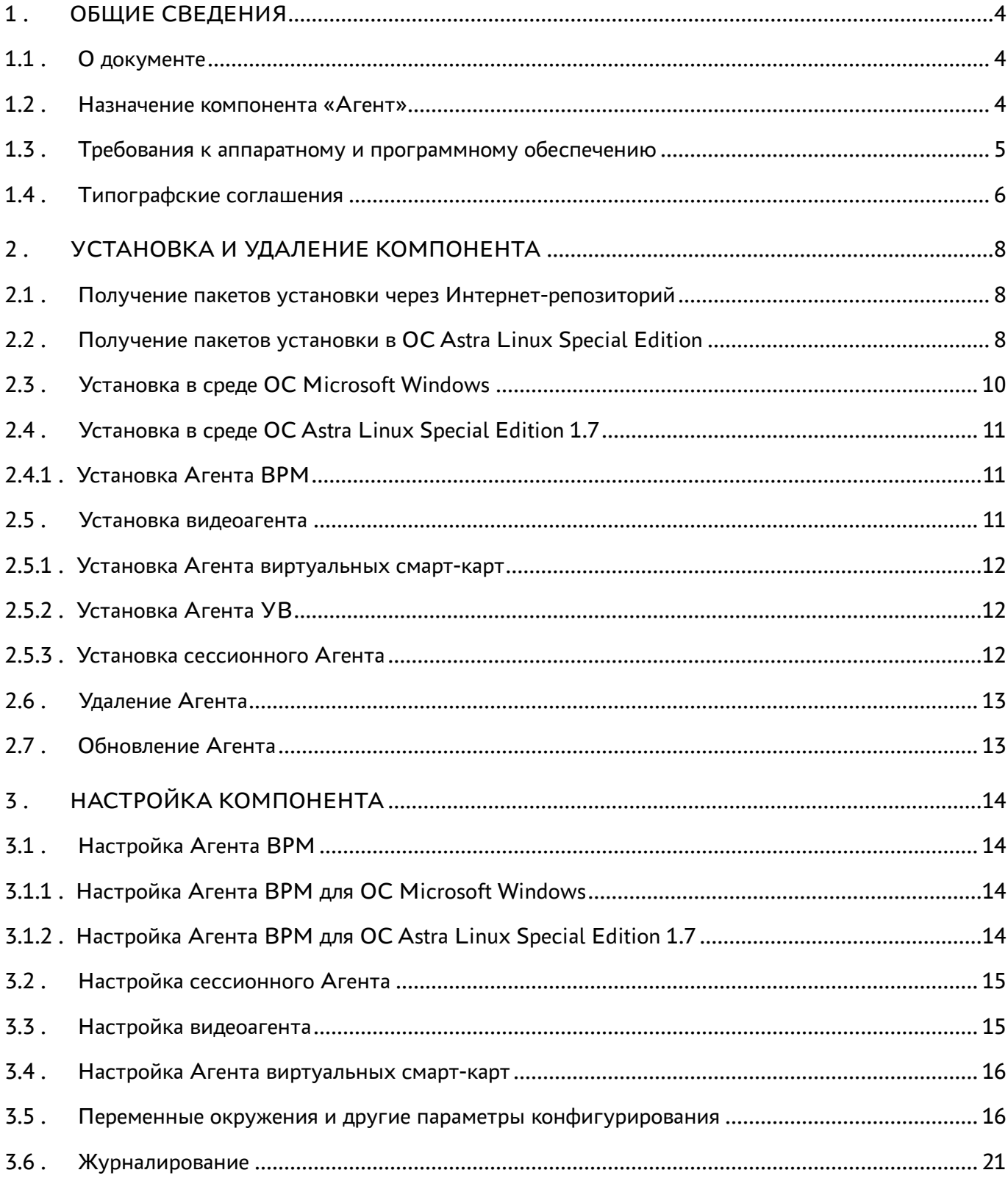

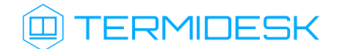

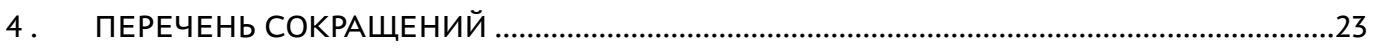

## <span id="page-3-0"></span>1 . ОБЩИЕ СВЕДЕНИЯ

### <span id="page-3-1"></span>1.1 . О документе

Настоящий документ является четвертой частью руководства администратора на программный комплекс «Диспетчер подключений виртуальных рабочих мест Termidesk» (далее - Termidesk). Документ предназначен для администраторов системы и сети.

В этом руководстве приведено назначение, установка и настройка компонента «Агент». Для того, чтобы получить информацию о месте компонента в программном комплексе, необходимо обратиться ко второй части руководства администратора - СЛЕТ.10001-01 90 02 «Руководство администратора. Настройка программного комплекса».

### <span id="page-3-2"></span>1.2 . Назначение компонента «Агент»

Компонент «Агент» (далее - Агент) входит в состав Termidesk.

К компоненту Агент относятся следующие подкомпоненты, каждый из которых устанавливается отдельно:

- Агент виртуального рабочего места (ВРМ) устанавливается в гостевую операционную систему (ОС) при подготовке базового ВРМ. Выполняет взаимодействие с диспетчером Termidesk, конфигурирует ВРМ, фиксирует действия пользователя, реализует передачу управляющих сообщений;
- Агент узла виртуализации (далее Агент УВ) устанавливается на узел виртуализации. Агент УВ взаимодействует с гипервизором через модуль libvirt;
- сессионный Агент устанавливается на сервер терминалов, активирует возможность множественного доступа пользователей к удаленным рабочим столам и приложениям;
- видеоагент устанавливается в гостевую ОС при подготовке базового ВРМ. Выполняет перенаправление видеокамеры с пользовательской рабочей станции в ВРМ;
- Агент виртуальных смарт-карт устанавливается в гостевую ОС при подготовке базового ВРМ. Выполняет перенаправление подключенных к пользовательской рабочей станции смарт-карт в ВРМ.

[Соответствие перечисленных подкомпонентов установочным файлам приведено в таблице](#page-3-3) (см. Таблица 1).

<span id="page-3-3"></span>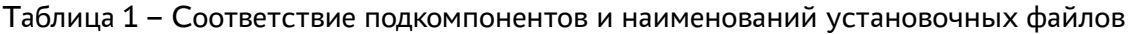

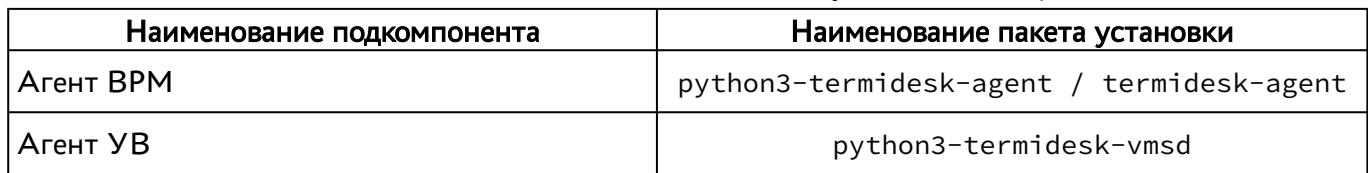

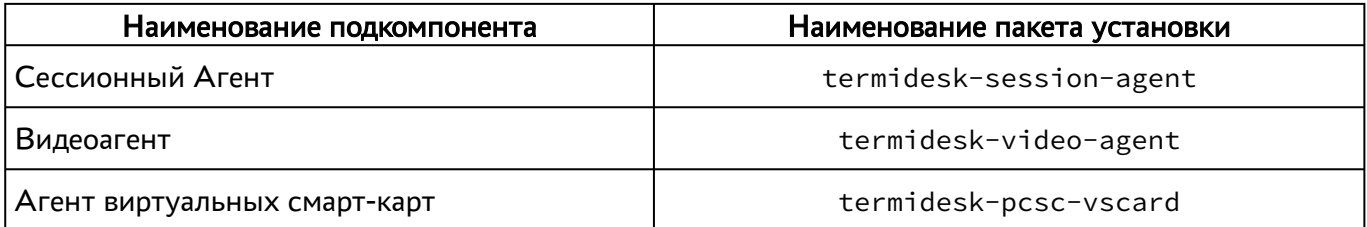

Агент УВ (сервис termidesk-vmsd) запускается на узлах виртуализации oVirt, zVirt, программном комплексе «Средства виртуализации «Брест» (далее - ПК СВ Брест) и работает в качестве посредника между libvirtd и агентом ВРМ через virtio канал /dev/virtio-ports/ ru.termidesk.tvm.0.

Полученные от Агента ВРМ команды (shutdown, disconnect), termidesk-vmsd транслирует в libvirtd, позволяя тем самым управлять ВМ, на которой запущен Агент ВРМ.

Видеоагент (сервис termidesk-video-agent) запускается в ВРМ и предназначен для приема изображения с камеры пользовательской рабочей станции через virtio канал /dev/virtioports/ru.termidesk.RealtimeStreaming.0.

Полученный поток перенаправляется на предварительно созданную виртуальную видеокамеру, что позволяет приложениям видеоконференций работать внутри ВРМ.

### <span id="page-4-0"></span>1.3 . Требования к аппаратному и программному обеспечению

Для установки подкомпонентов Агента минимальные аппаратные требования узла должны соответствовать следующим:

- процессор архитектуры Intel x86 разрядности 32/64 бит;
- оперативная память, не менее 1 ГБ;
- свободное дисковое пространство, не менее 200 МБ ;
- сетевое соединение, не менее 100 Мбит/с.

Требования к программному обеспечению для подкомпонентов приведены в таблице [\(см. Таблица 2\)](#page-5-1).

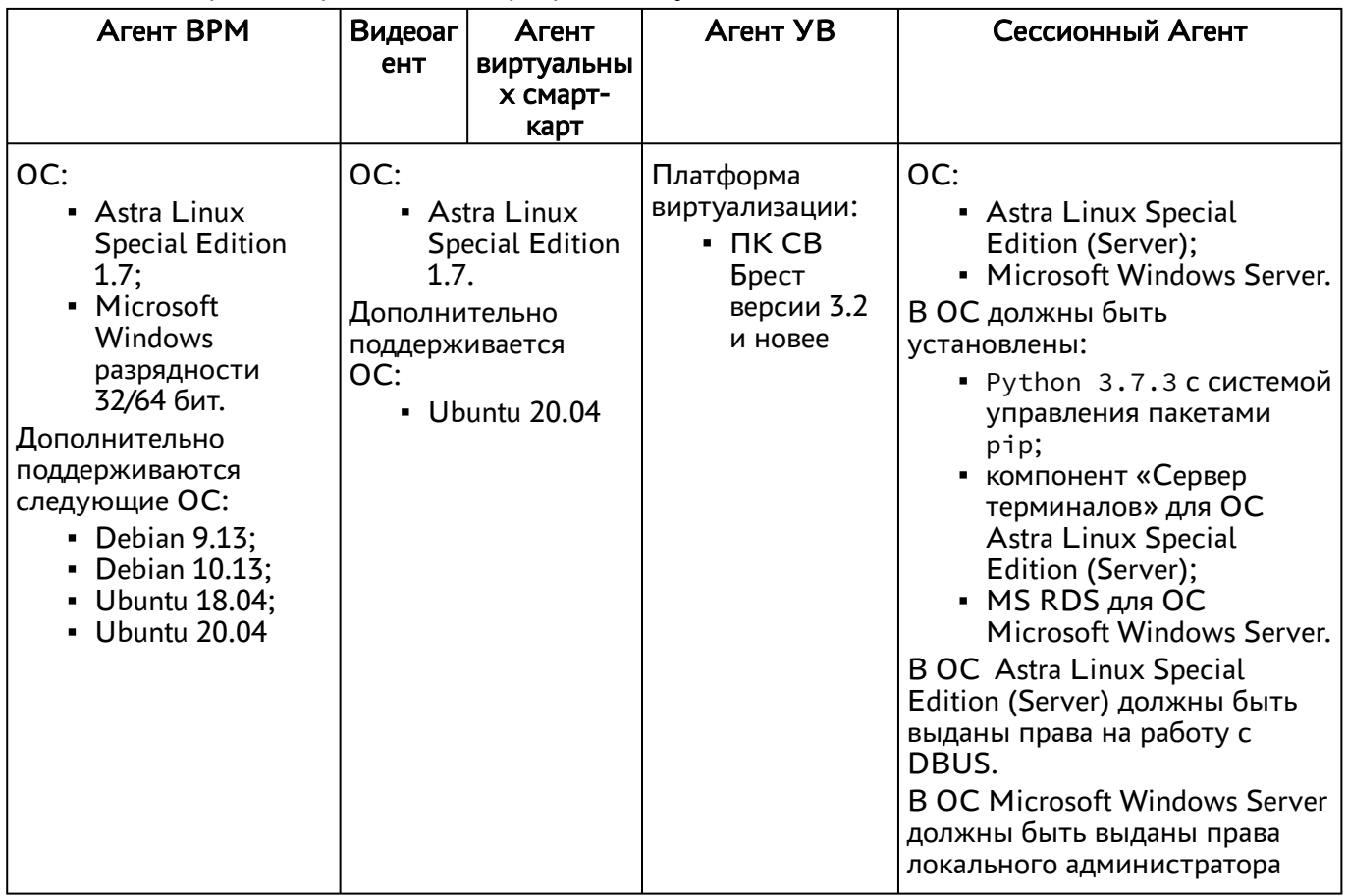

<span id="page-5-1"></span>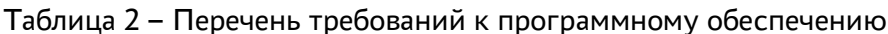

Указанный в таблице компонент «Сервер терминалов» является компонентом Termidesk.

В платформе виртуализации для видеоагента должен быть активирован канал /dev/virtioports/ru.termidesk.RealtimeStreaming.0.

В платформе виртуализации для Агента УВ должен быть активирован канал /dev/virtio-ports/ ru.termidesk.tvm.0.

## <span id="page-5-0"></span>1.4. Типографские соглашения

В настоящем документе приняты следующие типографские соглашения:

- моноширинный шрифт используется для выделения фрагментов текста программ, наименований файлов и папок (директорий), путей перемещения, строк комментариев, различных программных элементов (объект, класс, тип, переменная, команда, макрос и т. д.), а также вводимого и выводимого текста в режиме командной строки;
- «кавычки» текст, заключенный в кавычки, используется для обозначения наименований документов, названий компонентов Termidesk, пунктов меню, наименований окон, вкладок, полей, других элементов графического интерфейса, а также вводимого и выводимого текста в режиме графического интерфейса;

## **Q TERMIDESK**

- [квадратные скобки] текст, заключенный в квадратные скобки, используется для наименования экранных кнопок;
- <угловые скобки> текст, заключенный в угловые скобки, используется для наименования клавиш клавиатуры.

## <span id="page-7-0"></span>2. УСТАНОВКА И УДАЛЕНИЕ КОМПОНЕНТА

#### <span id="page-7-1"></span>2.1. Получение пакетов установки через Интернет-репозиторий

Для получения пакетов установки может использоваться Интернет-репозиторий: https:// termidesk.ru/repos/.

Для подключения репозитория в ОС Astra Linux Special Edition нужно выполнить следующее:

• установить пакет lsb-release:

:~\$ sudo apt install -y lsb-release

где:

- -у ключ для пропуска подтверждения установки;
- добавить локальный репозиторий Termidesk (/var/repos/astra) в файл /etc/apt/ sources.list.d/termidesk\_local.list через командный интерпретатор sh:

```
:~$ sudo sh -c 'echo "deb https://termidesk.ru/repos/astra $(lsb_release -cs) non-free"
> /etc/apt/sources.list.d/termidesk_local.list'
```
где:

-с - ключ для чтения команд из вводимой строки (стандартный ввод);

```
echo - команда вывода текста, совместно с символом «>» используется для перенаправления
строки deb https://termidesk.ru/repos/astra $(lsb_release -cs) non-free в файл /
etc/apt/sources.list.d/termidesk_local.list;
```
deb https://termidesk.ru/repos/astra \$(lsb release -cs) non-free - добавляемый репозиторий, вложенная команда \$(lsb release -cs) подставляет версию - 1,7 х86-64;

• получить ключ репозитория Termidesk GPG-KEY-PUBLIC и добавить его в ОС:

```
:~$ wget -0 - https://termidesk.ru/repos/astra/GPG-KEY-PUBLIC | sudo apt-key add -
```
• обновить данные пакетного менеджера:

:~\$ sudo apt update

#### <span id="page-7-2"></span>2.2. Получение пакетов установки в ОС Astra Linux Special Edition

Дистрибутив представлен бинарным файлом пакета программного обеспечения (ПО) в deb-формате. Установка в ОС Astra Linux Special Edition производится из локального репозитория, который распространяется в формате iso-образа.

Получить iso-образ можно двумя способами:

## **ID TERMIDESK**

- заполнить запрос на получение образа через сайт Termidesk: https://termidesk.ru/ support/#request-support;
- через личный кабинет: https://lk-new.astralinux.ru/.

Для подключения локального репозитория Termidesk на узле, где предполагается установка, нужно выполнить следующее:

- скопировать в домашний каталог пользователя образ диска termidesk-vdi.XXXXX.iso, где XXXXX - версия сборки;
- подключить образ диска к файловой системе в каталог /mnt:

```
:~$ sudo mount -o loop termidesk-vdi.XXXXX.iso /mnt
```
где:

-о loop - параметры для привязки петлевого устройства (/dev/loop) к файлу termideskvdi.XXXXX.iso, устройство затем монтируется в указанный каталог /mnt;

• скопировать содержимое каталога repos подключенного образа диска в каталог /var локальной файловой системы:

:~\$ sudo cp -Rp /mnt/repos /var

где:

-Rp - ключ для рекурсивного копирования подкаталогов и файлов с сохранением исходных свойств;

• отключить подключенный ранее образ диска от узла:

```
:~$ sudo umount /mnt
```
• установить пакет lsb-release:

```
:~$ sudo apt install -y lsb-release
```
где:

- -у ключ для пропуска подтверждения установки;
- добавить локальный репозиторий Termidesk (/var/repos/astra) в файл /etc/apt/ sources.list.d/termidesk\_local.list через командный интерпретатор sh:

```
: ~$ sudo sh -c 'echo "deb file:/var/repos/astra $(lsb_release -cs) non-free" > /etc/apt/
sources.list.d/termidesk_local.list'
```
где:

```
-с - ключ для чтения команд из вводимой строки (стандартный ввод);
```
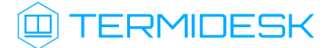

echo - команда вывода текста, совместно с символом «>» используется для перенаправления строки deb file:/var/repos/astra \$(lsb\_release -cs) non-free в файл /etc/apt/ sources.list.d/termidesk\_local.list;

deb file:/var/repos/astra \$(lsb\_release -cs) non-free - добавляемый репозиторий, вложенная команда \$(lsb\_release -cs) подставляет версию - 1.7\_x86-64;

выполнить поиск ключа репозитория Termidesk GPG-KEY-PUBLIC и добавить его в ОС:

:~\$ cat /var/repos/astra/GPG-KEY-PUBLIC | sudo apt-key add -

убедиться, что ключ с uid «release@uveon.ru» был успешно добавлен:

:~\$ apt-key list

В случае, если ключ не отображен в выводе команды, необходимо убедиться, что ключ GPG-KEY-PUBLIC существует:

:~\$ cat /var/repos/astra/GPG-KEY-PUBLIC

Команда выведет содержимое ключа в формате Base64. Если ключ все же существует, необходимо правильность выполнения шагов по добавлению репозитория Termidesk в файл /etc/apt/sources.list.d/termidesk\_local.list.

обновить данные пакетного менеджера:

:~\$ sudo apt update

Данную команду (sudo apt update) необходимо выполнять при каждом изменении списка источников пакетов или при изменении содержимого этих источников.

#### <span id="page-9-0"></span>2.3 . Установка в среде ОС Microsoft Windows

Для установки Агента ВРМ необходимо предварительно подготовить базовое ВРМ с гостевой ОС (см. подраздел Подготовка базового ВРМ документа СЛЕТ.10001-01 90 02 «Руководство администратора. Настройка программного комплекса»).

Агент ВРМ устанавливается из msi пакета termidesk-agent, доступного из поставляемого iso образа. Cессионный Агент устанавливается из msi пакета termidesk-session-agent.

Установка Агента ВРМ начинается после запуска полученного установочного файла. После предоставления необходимых разрешений на внесение изменений, программа установки начнёт [инсталляцию](#page-10-3) (см. Рисунок 1).

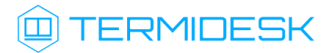

<span id="page-10-3"></span>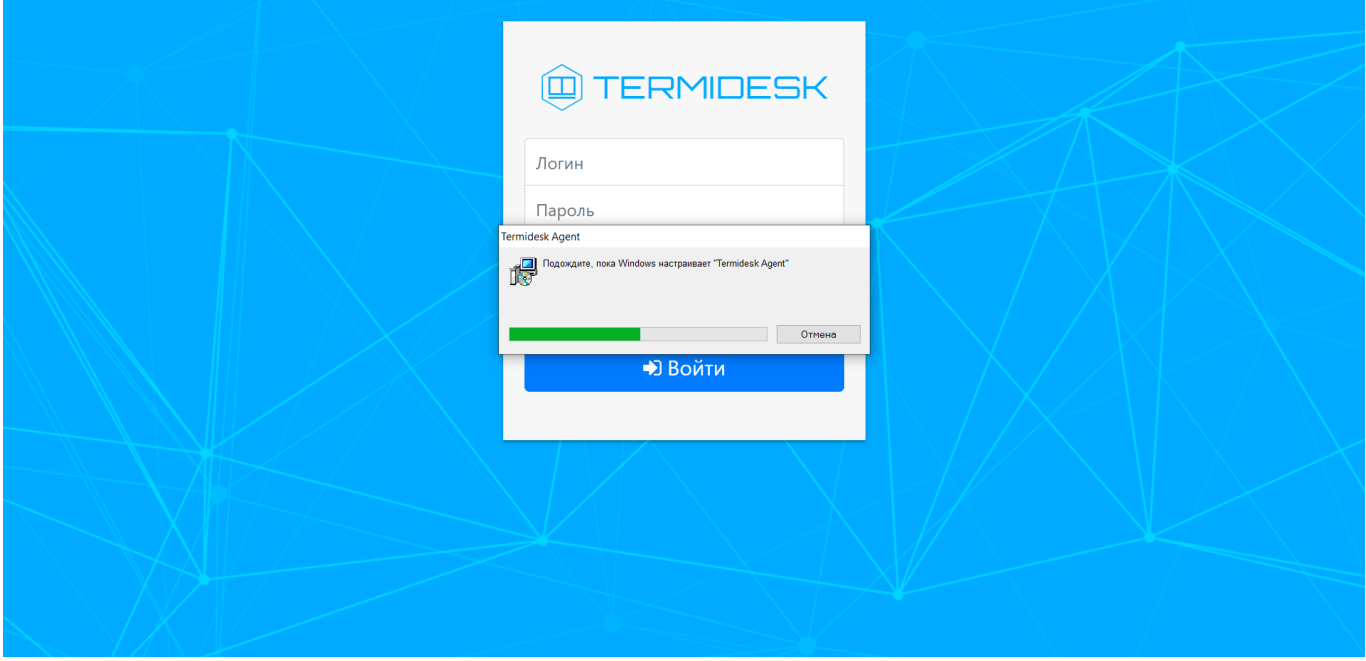

Рисунок 1 – Окно установки Агента ВРМ

## <span id="page-10-0"></span>2.4 . Установка в среде ОС Astra Linux Special Edition 1.7

### <span id="page-10-1"></span>2.4.1 . Установка Агента ВРМ

Перед установкой необходимо подключить локальный репозиторий Termidesk, как указано выше.

Установка Агента ВРМ выполняется при помощи команды:

:~\$ sudo apt install python3-termidesk-agent

где python3-termidesk-agent - наименование устанавливаемого Агента, в данном примере Агента ВРМ.

#### <span id="page-10-2"></span>2.5 . Установка видеоагента

Перед установкой необходимо подключить локальный репозиторий Termidesk, как указано выше.

Перед установкой видеоагента (termidesk-video-agent) необходимо выполнить инсталляцию пакета linux-headers, соответствующего установленному в ОС ядру, для этого выполнить команду:

```
:~$ sudo apt install "linux-headers-`uname -r`"
```
**А** При необходимости установки видеоагента не в ОС Astra Linux следует учесть, что наименование пакета заголовочных файлов ядра может отличаться от linux-headers.

Установка видеоагента выполняется при помощи команды:

:~\$ sudo apt install termidesk-video-agent

#### <span id="page-11-0"></span>2.5.1 . Установка Агента виртуальных смарт-карт

Перед установкой необходимо подключить локальный репозиторий Termidesk, как указано выше.

Установка Агента виртуальных смарт-карт выполняется при помощи команды:

:~\$ sudo apt install termidesk-pcsc-vscard

#### <span id="page-11-1"></span>2.5.2 . Установка Агента УВ

Агент УВ (сервис termidesk-vmsd) запускается на узлах виртуализации oVirt, zVirt, ПК СВ Брест и работает в качестве посредника между libvirtd и агентом  $BPM$  через virtio канал /dev/ virtio-ports/ru.termidesk.tvm.0.

Полученные от Агента ВРМ команды (shutdown, disconnect), termidesk-vmsd транслирует в libvirtd, позволяя тем самым управлять ВМ, на которой запущен Агент ВРМ.

Агент УВ устанавливается из deb пакета python3-termidesk-vmsd, доступного из поставляемого iso образа. Перед установкой необходимо подключить локальный репозиторий Termidesk, как указано выше.

Установка Агента УВ выполняется при помощи команды:

:~\$ sudo apt install python3-termidesk-vmsd

После установки рекомендуется выполнить перезагрузку узла виртуализации.

#### <span id="page-11-2"></span>2.5.3 . Установка сессионного Агента

Сессионный Агент запускается на серверах терминалов ОС Astra Linux Special Edition (Server) и Microsoft Windows Server.

В ОС Astra Linux Special Edition (Server) сессионный Агент устанавливается из deb пакета termidesk-session-agent, доступного из поставляемого iso образа. Перед установкой необходимо подключить локальный репозиторий Termidesk, как указано выше.

Установка сессионного Агента выполняется при помощи команды:

:~\$ sudo apt install termidesk-session-agent

После установки служба termidesk-session-agent автоматически запускается.

## <span id="page-12-0"></span>2.6 . Удаление Агента

Удаление Агента из среды ОС Windows выполняется через «Пуск-Панель управления-Удаление программы». Необходимо выбрать из списка установленных программ Агент и нажать экранную кнопку [Удалить].

Удаление Агента из среды ОС Astra Linux Special Edition 1.7 выполняется командой:

```
:~$ sudo aptitude purge -y python3-termidesk-agent
```
где:

-y - ключ для пропуска подтверждения удаления.

Если установка пакета производилась не из локального репозитория, удаление выполняется командой:

```
:~$ sudo dpkg -P python3-termidesk-agent
```
<span id="page-12-1"></span>где python3-termidesk-agent - наименование пакета.

### 2.7 . Обновление Агента

Обновление Агента в среде ОС Astra Linux Special Edition выполняется установкой новой версии поверх предыдущей.

Обновление Агента в ОС Microsoft Windows производится операциями удаления предыдущей версии и установки новой.

## <span id="page-13-0"></span>3 . НАСТРОЙКА КОМПОНЕНТА

### <span id="page-13-1"></span>3.1 . Настройка Агента ВРМ

### <span id="page-13-2"></span>3.1.1 . Настройка Агента ВРМ для ОС Microsoft Windows

После установки Агента ВРМ необходимо выполнить его настройку для взаимодействия с Termidesk.

Для этого потребуется перейти в «Пуск - Все программы» выбрать каталог «Termidesk» и нажать правой клавишей мыши на ярлык настройки агента «Termidesk Agent», в появившемся контекстном меню выбрать строку «Дополнительно» и в появившемся дополнительном меню выбрать строку «Запуск от имени администратора».

Конфигурация Агента обеспечивается указанием следующих значений:

- «Адрес сервера» IP адрес или полное доменное имя установленного сервера Termidesk;
- «Мастер ключ» используется для взаимодействия с сервером Termidesk. Значение мастерключа можно получить в графическом интерфейсе управления Termidesk, перейдя в «Настройки - Системные параметры - Безопасность» и скопировав значение параметра «Мастер-ключ»;
- «Шифрование» выбор типа шифрования;
- «Уровень отладки» степень детализации служебных сообщений (возможные значения: DEBUG, INFO, ERROR, FATAL).

Для проверки корректности введенных значений необходимо нажать экранную кнопку [Проверить]. Результатом проверки должно являться сообщение «Проверка успешно завершена». Для сохранения введенных значений необходимо нажать на экранную кнопку [Сохранить], а затем закрыть окно при помощи экранной кнопки [Закрыть].

### <span id="page-13-3"></span>3.1.2 . Настройка Агента ВРМ для ОС Astra Linux Special Edition 1.7

Для настройки Агента ВРМ необходимо выполнить следующие действия:

разрешить автоматический запуск службы Агента после перезагрузки ОС:

:~\$ sudo systemctl enable termidesk-agent

осуществить запуск службы Агента:

:~\$ sudo systemctl start termidesk-agent

перейти в графическом интерфейсе ОС в «Звезда - Панель управления - Система» и выбрать ярлык [«VDI Agent Configuration»](#page-14-2) (см. Рисунок 2);

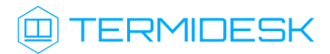

<span id="page-14-2"></span>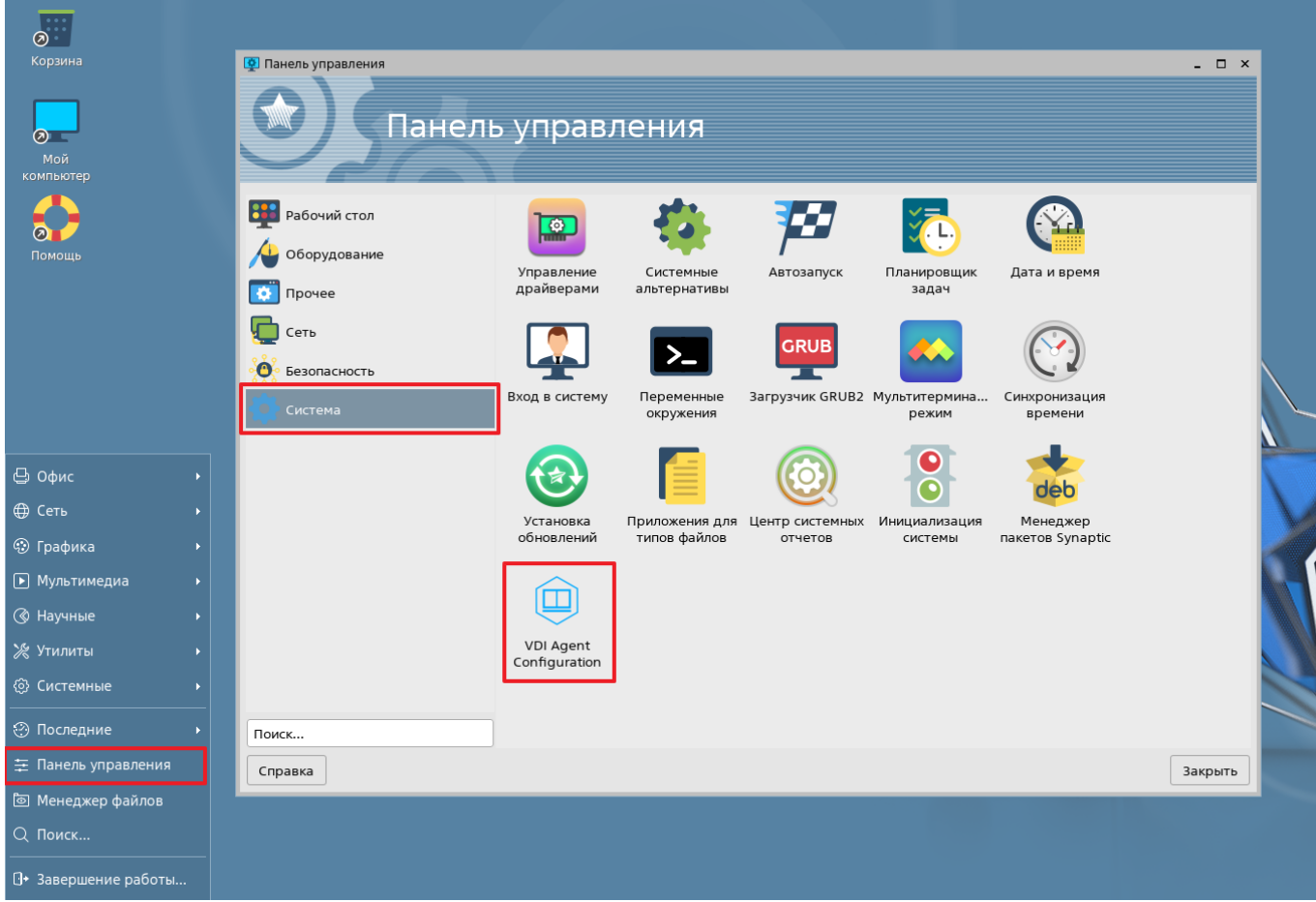

Рисунок 2 – Расположение ярлыка Агента ВРМ в ОС

- ввести пароль суперпользователя ОС;
- указать параметры конфигурирования (см. подраздел Настройка Агента для ОС Microsoft Windows).

Для проверки состояния службы Агента ВРМ необходимо ввести команду:

```
:~$ sudo systemctl status termidesk-agent
```
Строка Active отображает состояние сервиса, где статус active (running) или active (exited) свидетельствует об успешном запуске Агент ВРМ и его готовности к работе.

#### <span id="page-14-0"></span>3.2 . Настройка сессионного Агента

После установки сессионного Агента на узел сервера терминалов никакие дополнительные параметры для него настраивать не нужно.

#### <span id="page-14-1"></span>3.3 . Настройка видеоагента

Для настройки видеоагента необходимо выполнить следующие действия:

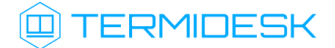

разрешить автоматический запуск после перезагрузки ОС:

- :~\$ sudo systemctl enable termidesk-video-agent
	- осуществить запуск видеоагента:

:~\$ sudo systemctl start termidesk-video-agent

Для проверки состояния службы видеоагента необходимо ввести команду:

:~\$ sudo systemctl status termidesk-video-agent

Строка Active отображает состояние сервиса, где статус active (running) или active (exited) свидетельствует об успешном запуске видеоагента и его готовности к работе.

#### <span id="page-15-0"></span>3.4 . Настройка Агента виртуальных смарт-карт

Дополнительной настройки непосредственно Агента виртуальных смарт-карт не требуется, однако для решения нештатных ситуаций может потребоваться включение более подробного уровня журналирования событий драйвера виртуальной смарт-карты.

Уровень журналирования определяется конфигурационным файлом /etc/reader.conf.d/ exconf/vscard. Этого файла может не быть, в таком случае необходимо создать каталог, перейти в него и создать пустой файл:

```
:~$ sudo mkdir -p /etc/reader.conf.d/exconf
:~$ cd /etc/reader.conf.d/exconf
:~$ sudo touch vscard
```
Для того, чтобы включить отладочное журналирование, конфигурационный файл должен содержать единственное значение - LOGLEVEL со значением DEBUG:

1 LOGLEVEL DEBUG

Параметр LOGLEVEL определяет уровень журналирования и может принимать значения: DEBUG, INFO, ERROR. При отсутствии файла /etc/reader.conf.d/exconf/vscard значение параметра LOGLEVEL по умолчанию INFO. Это значение может быть переопределено переменной окружения TDSK\_DEBUG, в таком случае уровень журналирования будет иметь значение DEBUG.

#### <span id="page-15-1"></span>3.5 . Переменные окружения и другие параметры конфигурирования

В Termidesk используются переменные окружения и аргументы интерфейса командной строки (CLI) для указания параметров настройки компонентов программного комплекса.

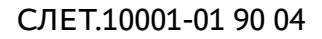

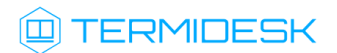

В Агенте УВ используется аналог интерфейса virsh для отправки команд через CLI.

Перечень переменных и аргументов CLI, [используемых Агентом, приведены в таблице](#page-16-0) (см. Таблица 3).

| Переменная<br>окружения | Значение по<br>умолчанию   | Описание                                                                                                    | Аргумент<br>командной<br>строки |  |  |
|-------------------------|----------------------------|----------------------------------------------------------------------------------------------------|---------------------------------|--|--|
| Агент ВРМ               |                            |                                                                                                    |                                 |  |  |
| TDSK_VDI_URL            | Не задано                  | Задает значение IP-адреса сервера<br>Termidesk для подключения.<br>В переменной TDSK_VDI_URL<br>задается URL-строка с IP-адресом<br>диспетчера Termidesk.<br>При использовании аргумента --<br>host задается только IP-адрес<br>диспетчера Termidesk.<br>Пример:<br>vdi-agent-config update --host<br>192.168.100.2<br>где 192.168.100.2 - адрес<br>диспетчера Termidesk.<br>Для вызова справки нужно ввести<br>команду:<br>vdi-agent-config update --help | --host                          |  |  |
| TDSK_VDI_KEY            | Не задано                  | Задает значение мастер ключа для<br>подключения к серверу Termidesk.<br>Пример:<br>vdi-agent-config update --key<br>0123456789<br>где 0123456789 - значение ключа                                                                                                    | --key                           |  |  |
| TDSK_PIDFILE            | /var/run/<br>termidesk.pid | Задает путь к pid-файлу                                                                                                    | Не задан                        |  |  |

<span id="page-16-0"></span>Таблица 3 – Переменные окружения Агента

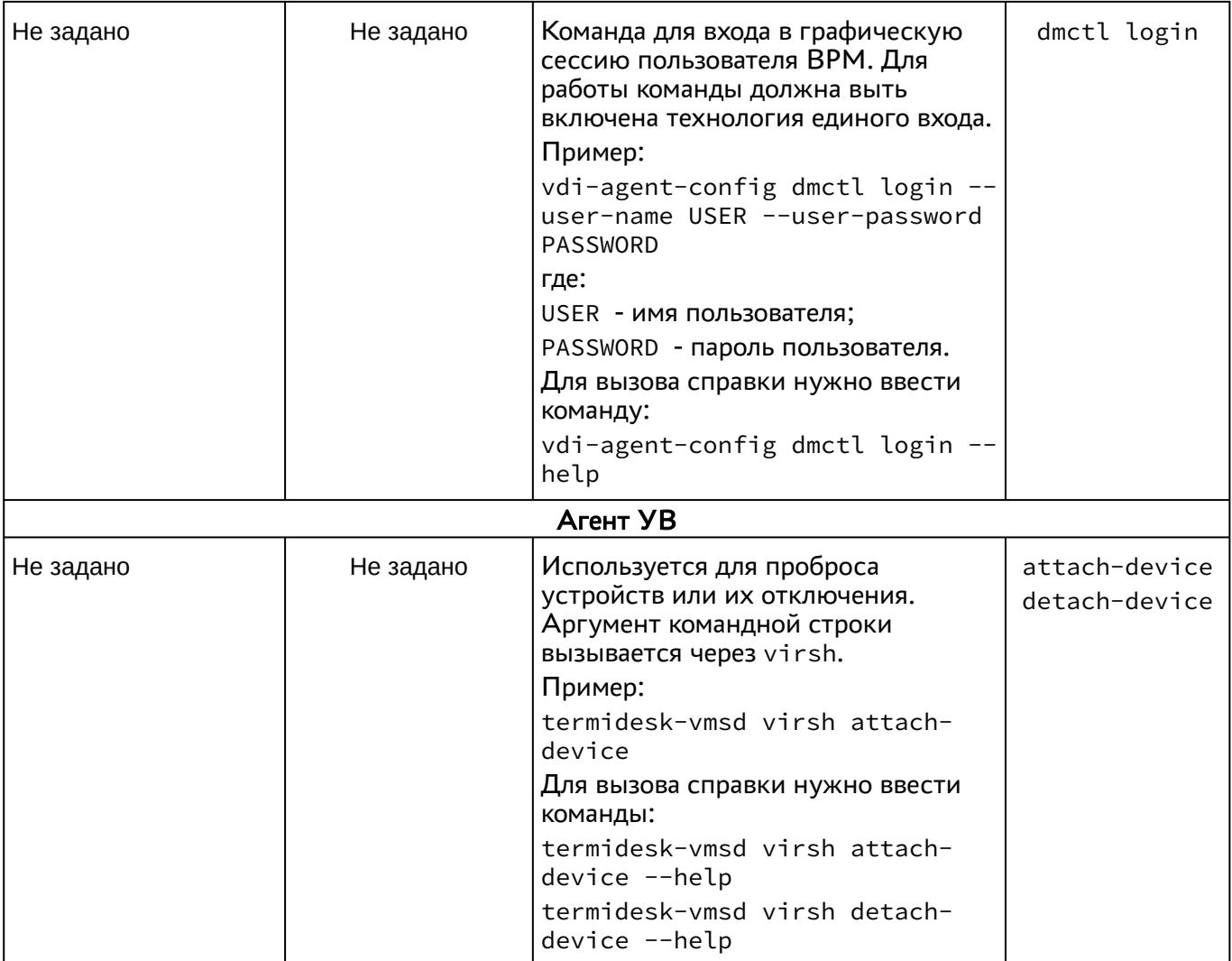

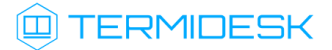

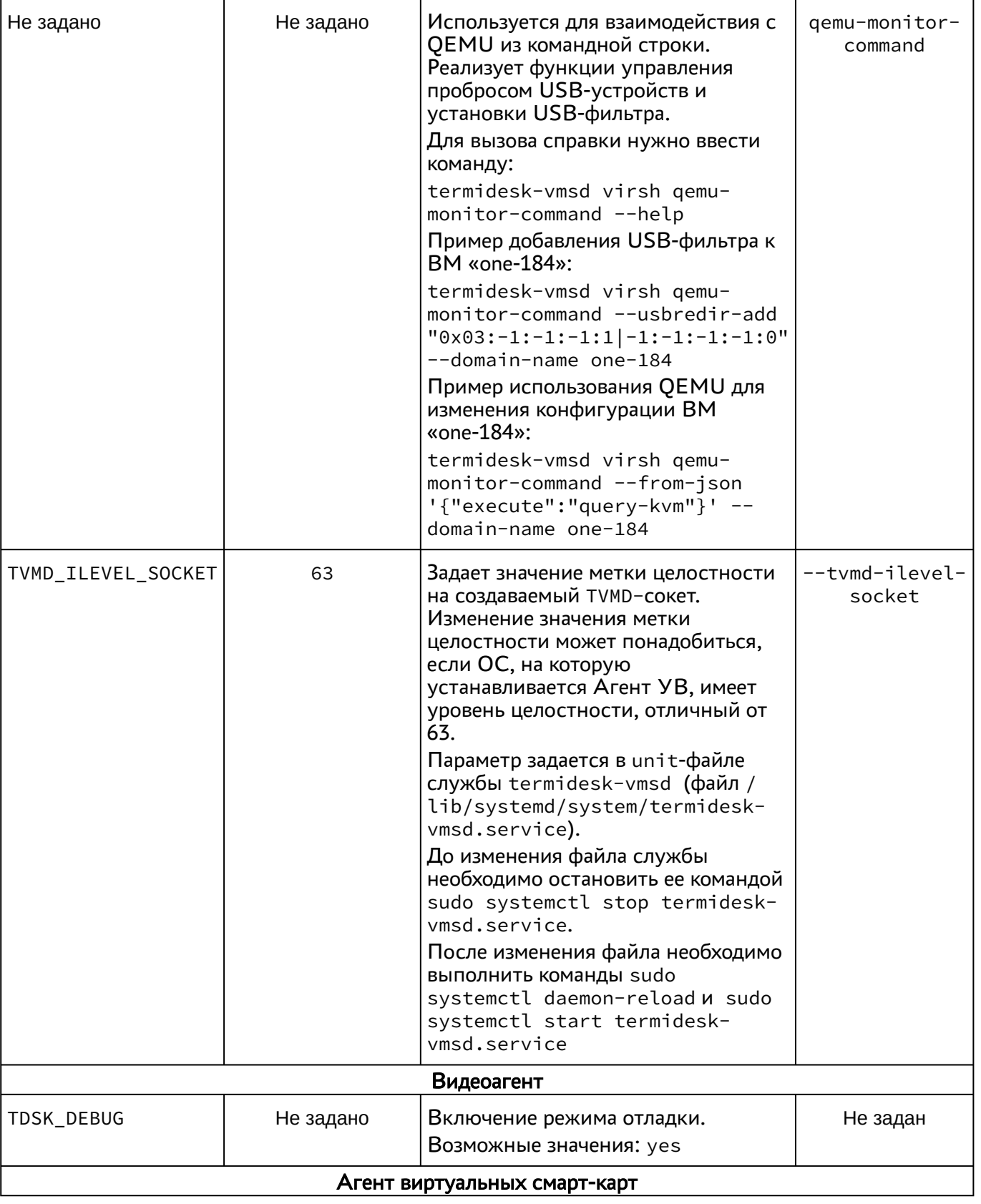

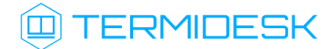

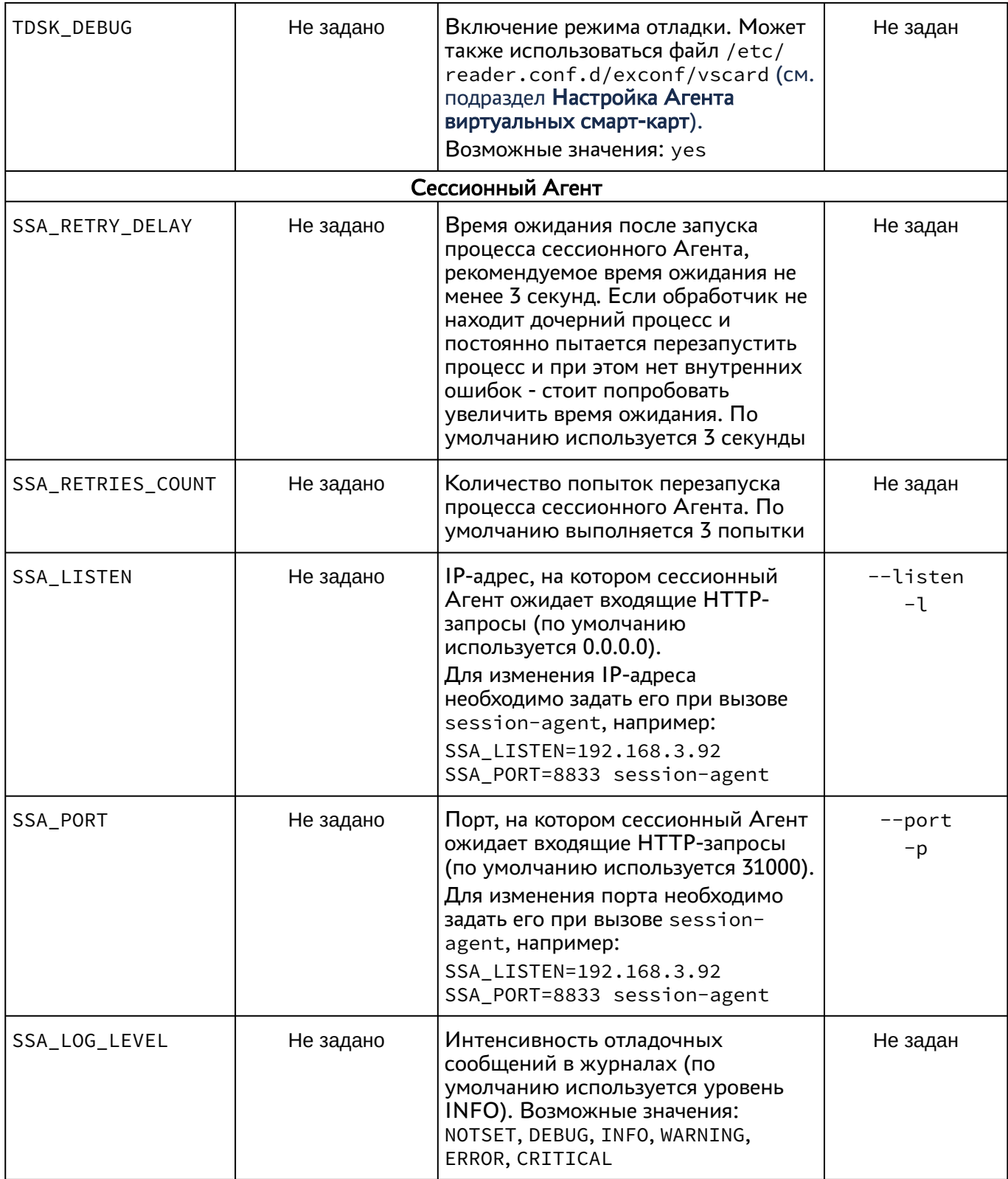

Агент ВРМ предусматривает возможность конфигурирования переносимых профилей, технологии единого входа и настройки аутентификации пользователей ВРМ через файл с помощью модуля pam\_tdsk.

## **ID TERMIDESK**

Для настройки переносимых профилей следует обраться к подразделу Настройка переносимых профилей документа СЛЕТ.10001-01 90 02 «Руководство администратора. Настройка программного комплекса».

Для настройки технологии единого входа следует обраться к подразделу Настройка технологии единого входа в гостевой ОС ВМ документа СЛЕТ.10001-01 90 02 «Руководство администратора. Настройка программного комплекса».

Для настройки аутентификации пользователей ВРМ через файл следует обраться к подразделу Настройка аутентификации пользователей ВРМ через файл документа СЛЕТ.10001-01 90 02 «Руководство администратора. Настройка программного комплекса».

## <span id="page-20-0"></span>3.6 . Журналирование

Журналы работы Агента ВРМ расположены в следующих файлах:

- ОС Astra Linux Special Edition 1.7: /tmp/termidesk/.local/share/termidesk/agent.log, ~/.local/share/termidesk/agent.log;
- ОС Windows: C:\Windows\Temp\agent.log, C: \Users\user\AppData\Local\Temp\agent.log.

Журналы работы сессионного Агента расположены в следующих файлах:

- OC Astra Linux Special Edition 1.7: /var/log/termidesk/session-agent.log;
- ОС Windows: C:\Program Files\UVEON\Termidesk Session Agent\log\sessionagent.log.

Журнал Агента ВРМ можно также просмотреть в системном журнале ОС Windows. Для этого перейти «Пуск - Средства администрирования Windows - Просмотр событий», в открывшемся окне перейти по дереву «Журналы Windows - Приложение», затем в доступных действиях выбрать «Фильтр текущего журнала» и задать в поле «Источники событий» значение «Termidesk Agent», после нажать экранную кнопку [ОК] [\(см. Рисунок 3\)](#page-21-0).

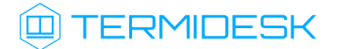

## СЛЕТ.10001-01 90 04

<span id="page-21-0"></span>

| Просмотр событий<br>п<br>×                                                                                  |                            |                                                                                                    |                                              |  |  |  |
|----------------------------------------------------------------------------------------------------|----------------------------|----------------------------------------------------------------------------------------------------|----------------------------------------------|--|--|--|
| Действие Вид Справка<br>Файл                                                                                |                            |                                                                                                    |                                              |  |  |  |
| $7\overline{5}$<br>クロ                                                                                       |                            |                                                                                                    |                                              |  |  |  |
| <b>В</b> Просмотр событий (Локальнь<br>Приложение Событий: 37 785                                           | Фильтровать текущий журнал | $\times$                                                                                                    | Действия                                     |  |  |  |
| • Настраиваемые представл<br>V<br>Отфильтровано: Журнал: Application; Источни                               | Фильтр XML                 |                                                                                                    | Приложение                                   |  |  |  |
| <b>X</b> ypналы Windows<br>Приложение                                                                       |                            |                                                                                                    | Открыть сохраненный журнал                   |  |  |  |
| Уровень<br>Дата и время<br>Источник<br><b>Везопасность</b>                                                  | Дата:                      | Любое время                                                                                                    | Создать настраиваемое предста                |  |  |  |
| ■ Установка<br><b>DE</b> Сведения 20.03.2023 11:01:30<br><b>Termidesk Agent</b>                             | Уровень события:           | Предупреждение П Подробности<br><b>П</b> Критическое                                                                                                    |                                              |  |  |  |
| • Система<br><b>(1)</b> Сведения<br>20.03.2023 12:17:34<br><b>Termidesk Agent</b>                           |                            |                                                                                                    | Импорт настраиваемого предст                 |  |  |  |
| Перенаправленные со<br><b>(1)</b> Сведения<br>20.03.2023 12:17:34<br><b>Termidesk Agent</b>                 |                            | П Ошибка<br>□ Сведения                                                                                                    | Очистить журнал                              |  |  |  |
| У На Журналы приложений и с<br><b>(1)</b> Сведения<br>20.03.2023 11:01:30<br><b>Termidesk Agent</b>         | <b>• По журналу</b>        | Журналы событий:<br>$\overline{\phantom{0}}$<br>Приложение                                                                                                    | Фильтр текущего журнала                      |  |  |  |
| GigabyteEngine<br><b>(1) Сведения</b><br>20.03.2023 11:01:30<br><b>Termidesk Agent</b><br>$\angle$ Intel    |                            |                                                                                                    | Очистить фильтр                              |  |  |  |
| <b>ФОшибка</b><br>20.03.2023 11:01:30<br><b>Termidesk Agent</b><br>Internet Explorer                        | <b>По источнику</b>        | Источники событий: Termidesk Agent<br>$\overline{\phantom{a}}$                                                                                                  | Свойства                                     |  |  |  |
| <b>П</b> Сведения<br>21.03.2023 8:13:34<br><b>Termidesk Agent</b><br>$\angle$ Microsoft                     |                            |                                                                                                    | <b>QUO</b><br>Найти                          |  |  |  |
| • Ошибка<br>21.03.2023 8:13:34<br><b>Termidesk Agent</b><br>Microsoft Office Alerts                         |                            | Включение или исключение кодов событий. Введите коды событий или диапазоны<br>кодов, разделяя их запятыми. Для исключения условия введите знак минус. Например: |                                              |  |  |  |
| (і) Сведения 21.03.2023 8:13:34<br><b>Termidesk Agent</b><br>CcButtonLog<br>• Ошибка<br>20.03.2023 12:17:34 | 1.3.5-99.-76               |                                                                                                    | <b>• Сохранить файл отфильтрован</b>         |  |  |  |
| <b>Termidesk Agent</b><br>OpenSSH<br><b>(1)</b> Сведения<br>20.03.2023 12:17:34<br><b>Termidesk Agent</b>   |                            | <Все коды событий>                                                                                                    | Привязать задачу к журналу                   |  |  |  |
| Windows PowerShell<br>(i) Сведения 21.03.2023 8:13:34<br><b>Termidesk Agent</b>                             |                            |                                                                                                    | П Сохранить фильтр в настраивае              |  |  |  |
| <b>• Служба управления кл</b>                                                                               | Категория задачи:          |                                                                                                    | Вид                                          |  |  |  |
| • События оборудовани<br>$\left\langle \right\rangle$<br><b>Подписки</b>                                    | Ключевые слова:            | l.                                                                                                    | Q<br>Обновить                                |  |  |  |
| Событие 4100, Termidesk Agent                                                                               |                            |                                                                                                    | <b>2</b> Справка                             |  |  |  |
|                                                                                                    | Пользователь:              | <Все пользователи>                                                                                                    |                                              |  |  |  |
| Общие Подробности                                                                                           | Компьютеры:                |                                                                                                    | Событие 4100, Termidesk Agent                |  |  |  |
|                                                                                                    |                            | <Все компьютеры>                                                                                                    | Свойства событий                             |  |  |  |
| Не удается найти описание для идентификатора<br><b>VALIBATINIT HA USTAHARRAH HA ATALL RAVARI HALL</b>       |                            | Очистить                                                                                                    | $\circledcirc$<br>Привязать задачу к событию |  |  |  |
|                                                                                                    |                            |                                                                                                    | ы<br>Сохранить выбранные события             |  |  |  |
| Имя журнала: Приложение                                                                                     |                            |                                                                                                    | Копировать                                   |  |  |  |
| Источник:<br>Дат<br><b>Termidesk Agent</b>                                                                  |                            | OK<br>Отмена                                                                                                    | 暭                                            |  |  |  |
|                                                                                                    |                            |                                                                                                    | <b>Q</b> Обновить                            |  |  |  |

Рисунок 3 – Расположение событий Агента в системном журнале ОС Windows

События, связанные с видеоагентом, регистрируются в журнале syslog. Для просмотра событий, регистрируемыми в журнале, можно воспользоваться инструментом journalctl и отсортировать вывод событий по тексту «video»утилитой grep.

#### Пример:

```
:~$ sudo journalctl | grep 'video'
```
В журналах регистрируются следующие события:

- информация о запуске Агента;
- информация о настройке Агента;
- сообщения, передаваемые между Агентом и сервером Termidesk;
- сообщения, передаваемые от администратора к пользователю ВРМ;
- время простоя ВРМ;
- подключение переносимых профилей (при включении соответствующего функционала).

## <span id="page-22-0"></span>4 . ПЕРЕЧЕНЬ СОКРАЩЕНИЙ

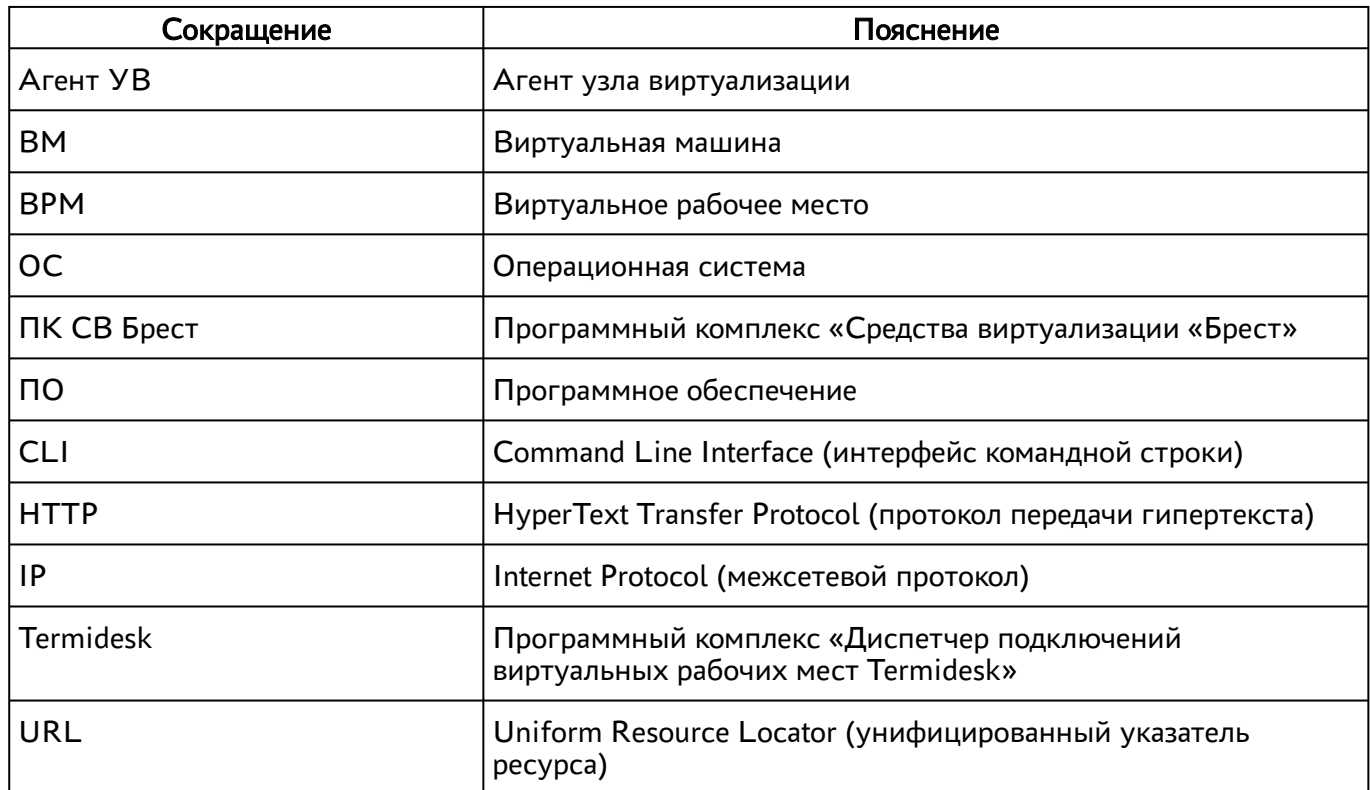

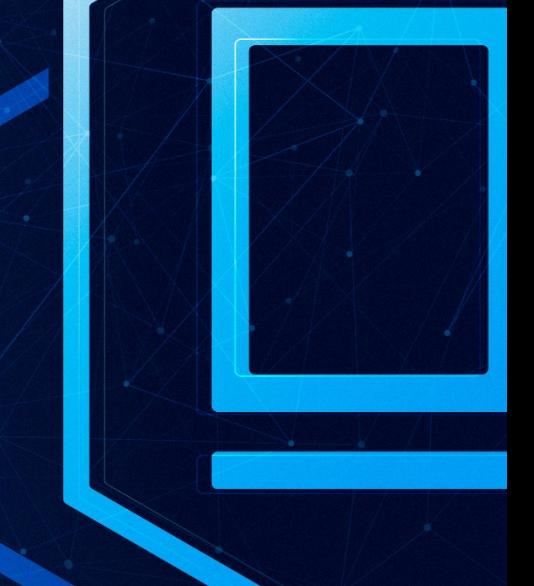

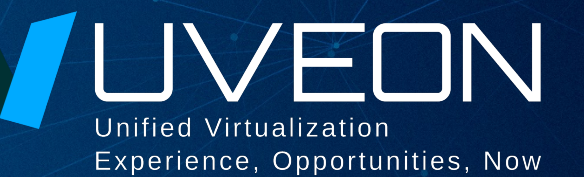

## © ООО «УВЕОН - ОБЛАЧНЫЕ ТЕХНОЛОГИИ»

Адрес: 119415, г. Москва, проспект Вернадского, дом 41, строение 1, офис 645а Сайт: www.termidesk.ru Телефон: +7 (495) 975-1-975

Общий e-mail: info@uveon.ru Отдел продаж: sales@uveon.ru Техническая поддержка: support@uveon.ru